## **Anagrafiche - Distribuzione automatica degli Argomenti in un Corso**

*di* 

Pagina web della guida: [http://wiki.scuolasemplice.it/amministrazione/anagrafiche/distribuzione](http://wiki.scuolasemplice.it/amministrazione/anagrafiche/distribuzione-automatica-degli-argomenti-in-un-corso/)[automatica-degli-argomenti-in-un-corso/](http://wiki.scuolasemplice.it/amministrazione/anagrafiche/distribuzione-automatica-degli-argomenti-in-un-corso/)

*Nota: Per utilizzare la funzione della distribuzione automatica degli Argomenti è necessario prima creare gli Argomenti come spiegato in questa guida.*

E' possibile abilitare la *Distribuzione automatica degli Argomenti nei Corsi*, questa funzione abilitata nella *Materia* permette a ScuolaSemplice di distribuire in modo automatico e omogeneo tutti gli Argomenti della Materia sulle singole lezioni del Corso.

## **Attivare la funzione**

Per attivare la funzione navigare in *Anagrafiche ? Materie ? Gestione argomenti,* da qui spuntare la voce *Gli argomenti possono essere automaticamente distribuiti sulle lezioni del corso:*

Gli argomenti possono essese automaticamente distribuiti sulle lezioni del corso Ogni lezione sarà di un argomento successivo, secondo l'ordine stabilito

## **Abilitare la distribuzione nei Corsi**

Pe abilitare la distribuzione degli Argomenti in un Corso con Materia abilitata navigare in **Didattica ? Corsi Collettivi / Lezioni individuali** e cliccare su *Modifica* da qui abilitare il flag *Distribuisci automaticamente gli argomenti sulle materie*:

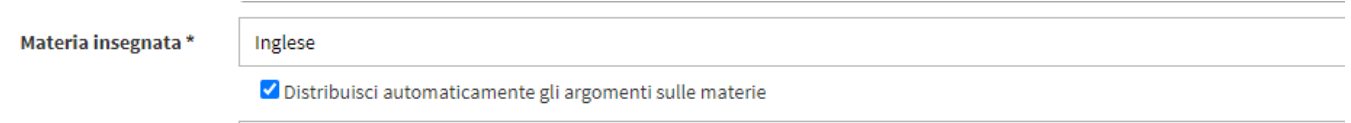

Quindi *salvare le modifiche* del corso con l'apposito pulsate:

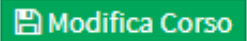

Ora quando si effettuerà la calendarizzazione del Corso le lezioni avranno *l'argomento automaticamente distribuito al posto della Materia principale del Corso:*

## **Anagrafiche - Distribuzione automatica degli Argomenti in un Corso**

La Wiki di ScuolaSemplice - http://wiki.scuolasemplice.it

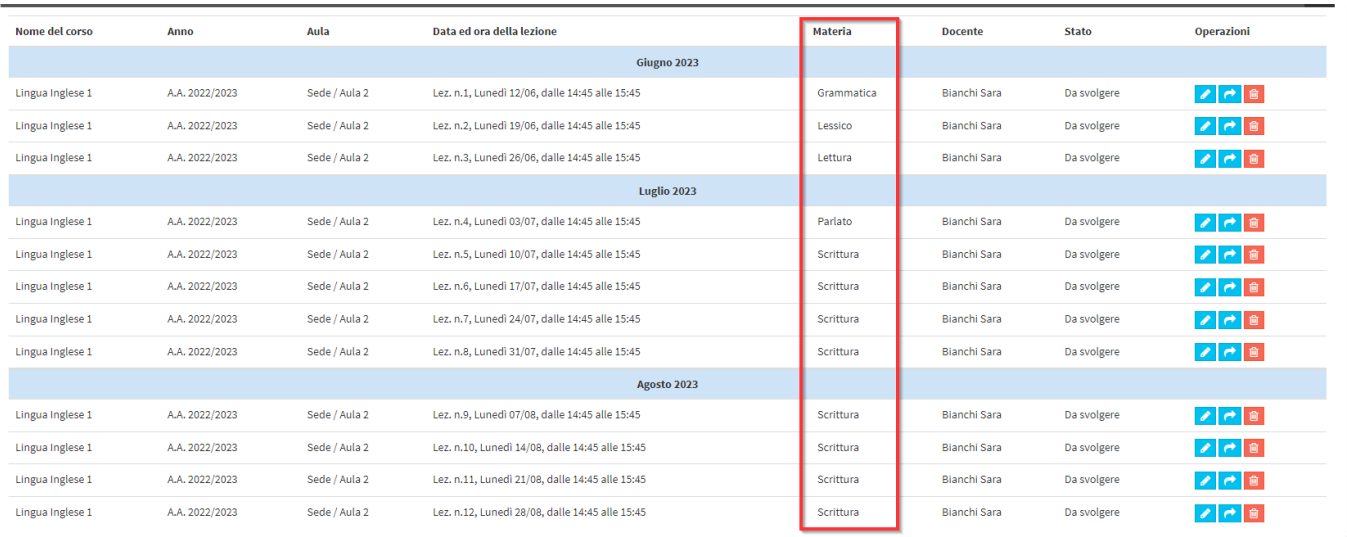

*Note:*

- *Se il Corso è più lungo degli argomenti trattati l'argomento finale sarà ripetuto per le lezioni in eccesso.*
- *Se una lezione viene spostata la lezione manterrà l'argomento scelto in fase di calendarizzazione.*
- *In Modifica è possibile cambiare la materia e l'argomento di una singola lezione.*
- *E' possibile modificare l'ordinamento degli Argomenti seguendo la* **guida sugli argomenti.**

Questa guida è tratta dalla Wiki di ScuolaSemplice.

ScuolaSemplice è una soluzione **BLUCLOUD SRL** - P.IVA 02176700512 © 2017 Tutti i diritti riservati.